## **Google Form**

- Go to [forms.google.com.](https://forms.google.com/)
- $\bullet$  Click Blank  $+$ .
- A new form will open.
- Click **Settings** at the top.
- Turn on **Make this a quiz**.

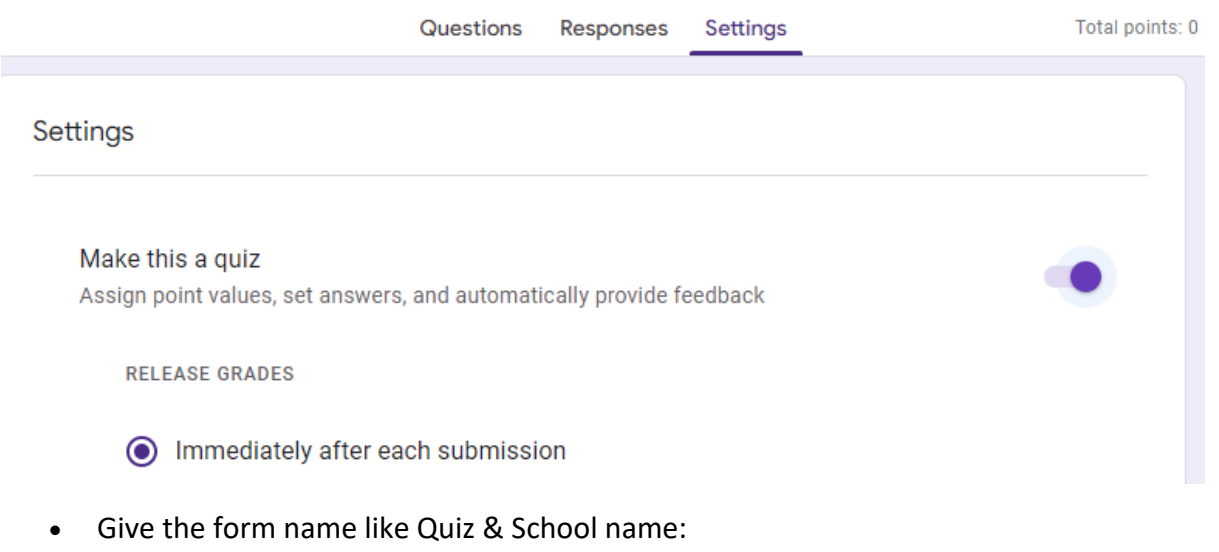

E.g Quiz

Make at least 8 to 10 questions:

## Example:  $80 + 5 = ?$

(If you need help you can ask the teachers and do)

• Share your quiz to other group and they can choose the answer will get the points immediately

## **Android tablet/phone.**

DO it same as Pc model.